各レイヤで選択した図形のみが表示されます。

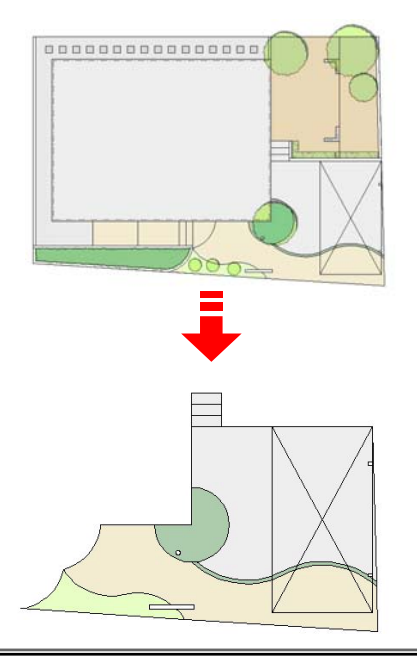

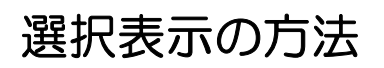

複数の図形を一度に編集する場合や、 選択した補助線だけを表示したい場合 選択した図形だけを表示すると作業がし やすくなります。

1:表示したい図形を選択します。

しながら選択します。

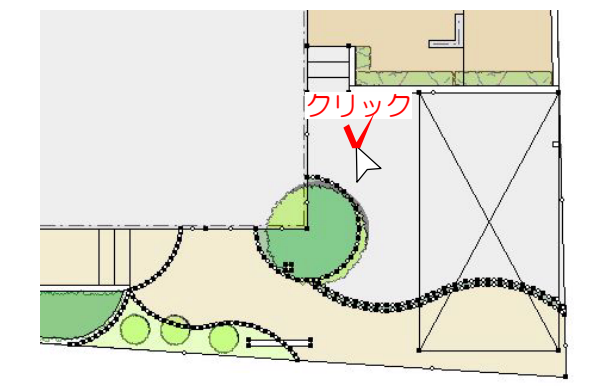

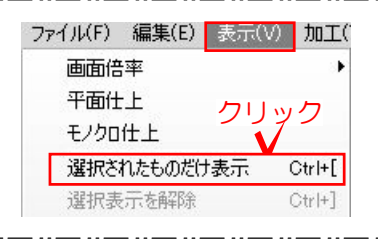

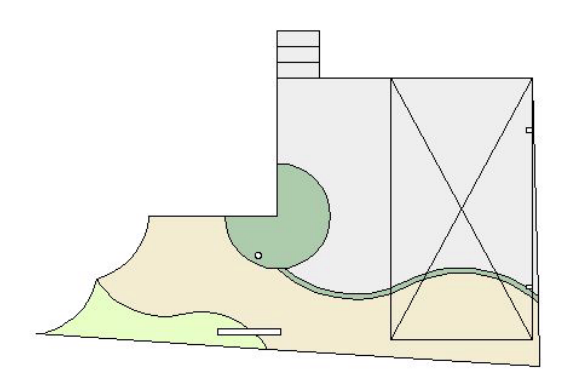

2:表示メニューから選択されたものだけを 表示をクリックします。

複数選択したい場合はシフトキーを押

## 3:選択した図形のみ表示されました。